## **Tastenfunktionen im UCC-Client sperren**

Benutzer des UCC-Clients können die Funktionstasten [unterstützter Tischtelefone](https://wiki.ucware.com/adhandbuch/provisionierung/geraete/supported) bequem am PC konfigurieren. Der grafische Expr der**Tastenbelegung** erlaubt dabei eine individuelle Zuweisung der gewünschten Funktionen pro Modell.

Als Administrator der Telefonanlage haben Sie die Möglichkeit, ausgewählte Tastenfunktionen global zu sperren. Dadurch stehen diese im UCC-Client nicht mehr zur Auswahl. Tasten, die bereits mit der gesperrten Funktion belegt sind, bleiben davon unberührt, solange Sie nicht neu belegt werden.

Im **Key-Value-Store (KVS)** des Admin-Clients können Sie die gewünschten Sperren für Geräte von **Snom** und **Yealink** einrichten. Die zugehörigen Schlüssel lauten wie folgt:

- SNOM\_SOFTKEY\_BLACKLIST
- YEALINK\_SOFTKEY\_BLACKLIST

Um eine Tastenfunktion zu sperren, hinterlegen Sie den zugehörigen Wert (s. Tabelle) bei einem oder beiden Schlüsseln. Trennen Sie mehrere Werte mit Komma **ohne** Leerzeichen:

## $\pmb{\times}$

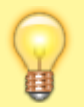

## **Hinweis:**

Achten Sie jeweils auf die korrekte Schreibung mit oder ohne vorangehendem **Unterstrich**.

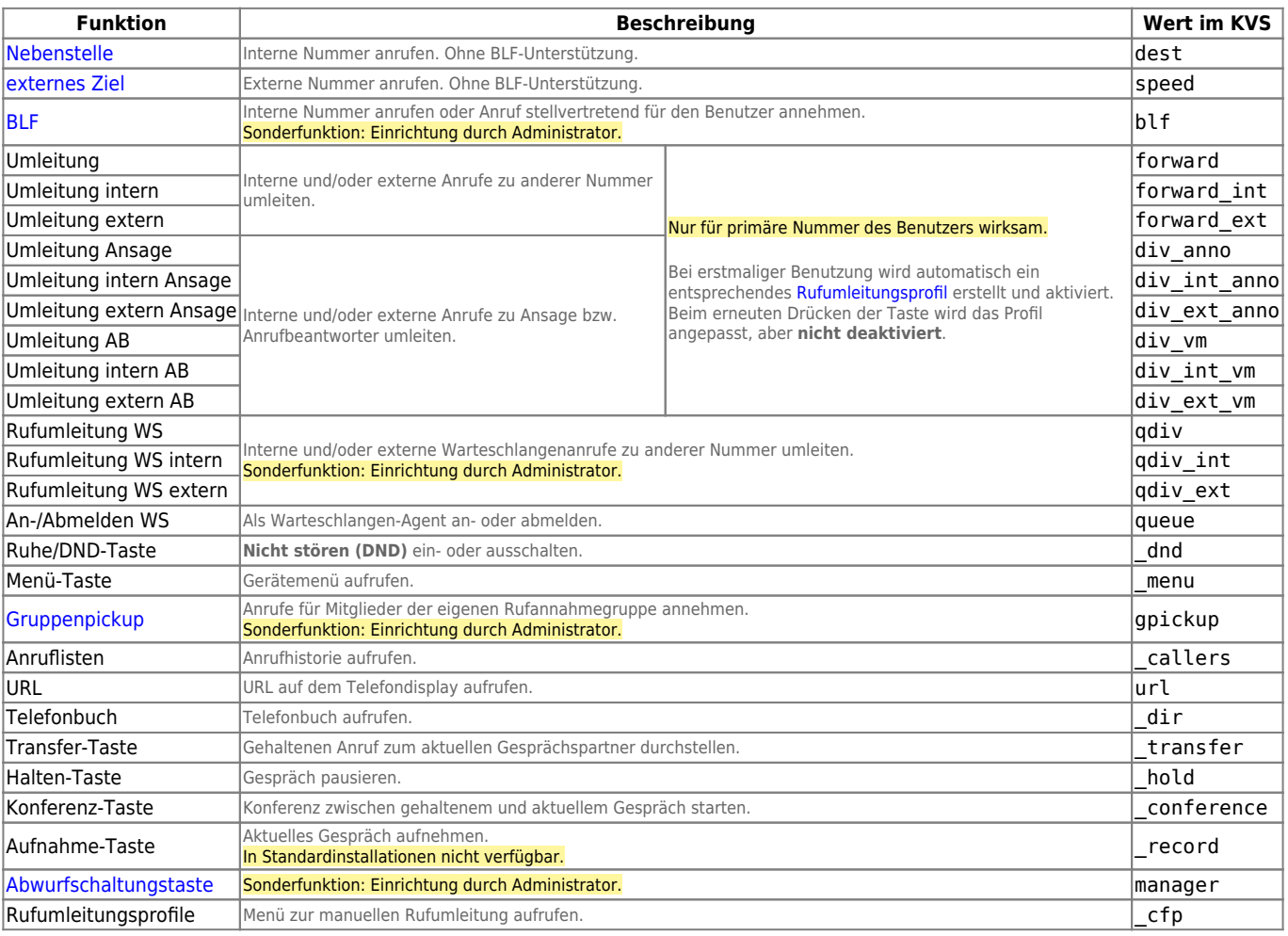

From: <https://wiki.ucware.com/>- **UCware-Dokumentation**

**[https://wiki.ucware.com/adhandbuch/system/kvs/tastenfunktionen\\_ausblenden?rev=1671193726](https://wiki.ucware.com/adhandbuch/system/kvs/tastenfunktionen_ausblenden?rev=1671193726)**

Last update: **18.03.2023 14:47**

Permanent link:

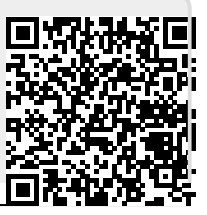

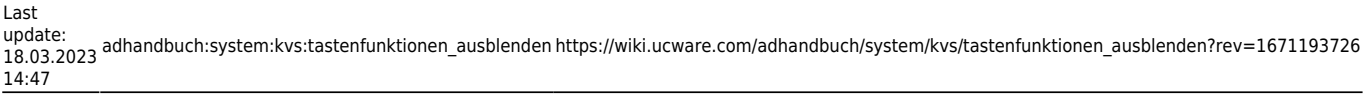

 $\overline{\phantom{0}}$